# A. Formulario de gestión de ventas: descripción del ejemplo

#### 1. Presentación del ejemplo

Somos la empresa BolEni, un distribuidor que vende bolsas deportivas en dos tallas, L y XL. La empresa comienza su actividad y desea disponer de un archivo simple para hacer un seguimiento de sus ventas y su *stock*.

La herramienta que va a configurar permitirá al vendedor de esta pequeña empresa crear, almacenar y descargar facturas.

La herramienta se presentará como un formulario para ser rellenado por el vendedor. Estará accesible desde un archivo Excel y el botón Ir a la herramienta de gestión de ventas, que se colocará en la hoja de apertura del libro.

**Aprenda el lenguaje VBA** 110 y conviértase en un experto en Excel (versiones 2019, 2021 y Microsoft 365)

He aquí la herramienta finalizada:

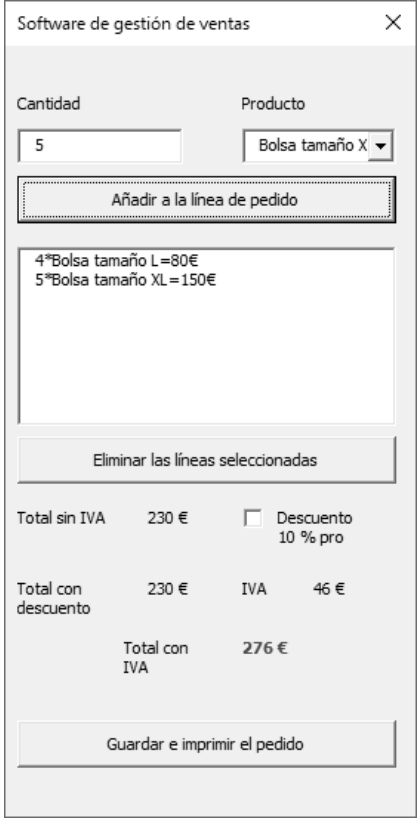

# 2. Presentación del archivo

Para realizar este ejemplo, utilizará el archivo de Excel Enunciado\_3-ABC.xlsm. El formato XLSM significa que es un archivo de Excel que admite macros (lo que permite el uso de VBA, a menudo deshabilitado de forma predeterminada).

Este archivo contiene tres hojas de Excel (denominadas *sheets* en Visual Basic).

#### Hoja Inicio

Esta hoja está diseñada para contener solo el botón Ir a la herramienta de administración de ventas que facilita el acceso a la herramienta de gestión de ventas.

#### Hoja Productos

La hoja Productos enumera los productos vendidos por la empresa. Contiene tres columnas:

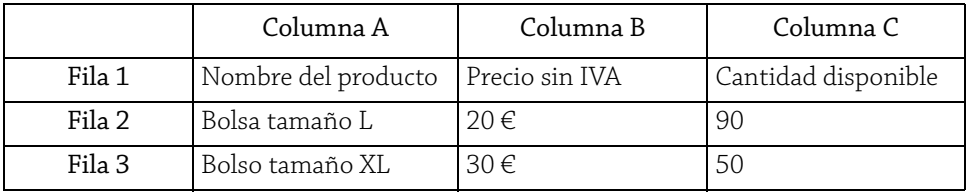

#### Hoja Facturas

Esta hoja contendrá las facturas creadas con la herramienta de gestión de ventas. Estarán referenciadas por número y también encontrará la fecha/hora de edición, así como el importe.

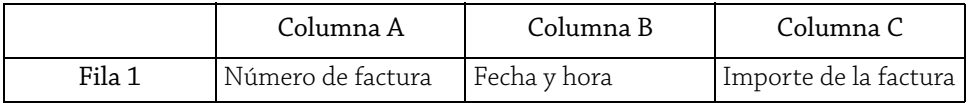

### 3. Funciones

El objetivo es disponer de una herramienta que permita gestionar las ventas de las bolsas de la empresa. He aquí la transcripción de las necesidades en forma de requisitos.

#### Requisitos operativos

Los requisitos operativos corresponden a la descripción de las funcionalidades generales de la aplicación; este es el nivel más bajo de detalle:

- $\blacktriangleright$  Crear una factura
- y Hacer el seguimiento de la factura
- y Actualizar el *stock* de productos

#### Traducir estos requisitos operativos en funciones

Se trata de detallar los requisitos operativos como funciones que corresponden a las acciones del usuario y los procesos del sistema. Esta lista debe ser exhaustiva para realizar estas funciones en forma de aplicación.

- ▶ Agregar una fila de pedido.
	- $\blacktriangleright$  Elegir la cantidad.
	- $\blacktriangleright$  Elegir el producto.
	- ▶ Validar la fila de pedido.
- $\triangleright$  Ver el pedido.
- y Eliminar una fila de pedido.

**Aprenda el lenguaje VBA** 112 y conviértase en un experto en Excel (versiones 2019, 2021 y Microsoft 365)

- ▶ Calcular el total y permitir la aplicación de un 10 % de descuento.
- y Actualizar los *stocks*.

# B. Formulario de gestión de ventas: conceptos del curso

Este ejemplo contiene muchos conceptos nuevos relacionados con la programación en lenguaje Visual Basic. Se trata, por lo tanto, de algunos puntos de referencia útiles para poder comenzar con tranquilidad.

# 1. Concepto de programación

He aquí una descripción simplificada de algunos conceptos básicos de programación que permiten un mejor enfoque de los ejemplos propuestos.

### Objeto y clase

Un objeto es una entidad informática; puede tener cualquier forma y cada objeto es único. Se caracteriza según su tipo.

La clase corresponde a la definición del objeto; servirá como lienzo para la creación de objetos nuevos. Esto significa que todos los objetos de la misma clase tendrán las mismas propiedades y se diferenciarán por los valores de sus propiedades.

### Ejemplo:

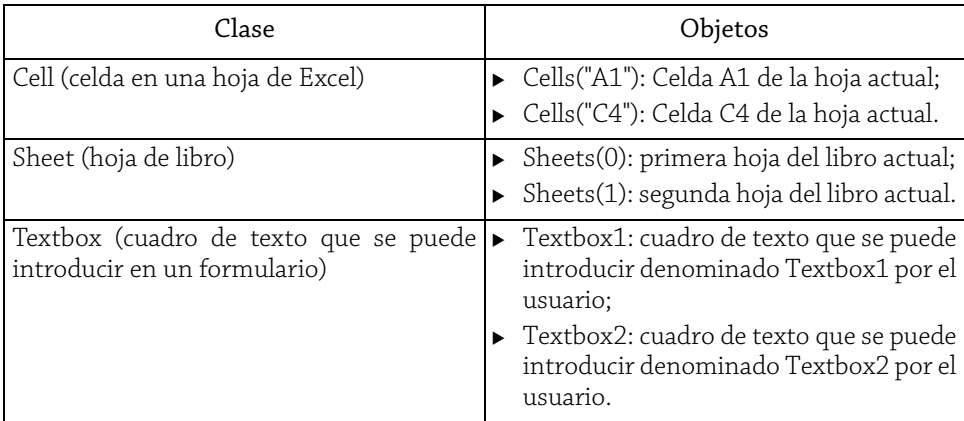

### Propiedades

Una propiedad es un atributo de una clase. Cuando se crea un objeto, tiene valores asignados a sus propiedades.

Ejemplo: la celda de una hoja tiene muchas propiedades, como el valor: Cells("A1").value

### Métodos

Un método corresponde a una acción que puede realizar un objeto. Por ejemplo, el objeto hoja de cálculo (Sheets) proporciona un método Add para agregar una hoja.

Ejemplo: Sheets.Add

#### Colecciones

Una colección es una lista de objetos de la misma clase. Por ejemplo, la colección Sheets corresponde al conjunto de hojas. En Visual Basic, las colecciones son objetos completos, con sus propios métodos y propiedades.

## Variables

Una variable es una entidad informática que almacena información dentro de la aplicación. Se declara de la siguiente manera:

- y Dim: permite definir la variable (Public para una variable pública);
- y Nombre\_variable: da un nombre a la variable;
- y As TypeVariable: permite dar un tipo a la variable.

# Ejemplo:

Dim MiVariable As String

Esto significa que la variable MiVariable se ha declarado como cadena de caracteres.

Las variables son las siguientes:

- y Públicas: son accesibles en toda la aplicación. Se declaran fuera de cualquier procedimiento de código.
- y Privadas: son accesibles solo en el procedimiento donde se declaran (en un procedimiento determinado).

Las variables se tipan principalmente por las tres razones siguientes:

y Para tener métodos (ver con anterioridad) adaptados a la variable: una adición de cadenas corresponde a la concatenación, mientras que una adición de números corresponde a la suma de los valores:

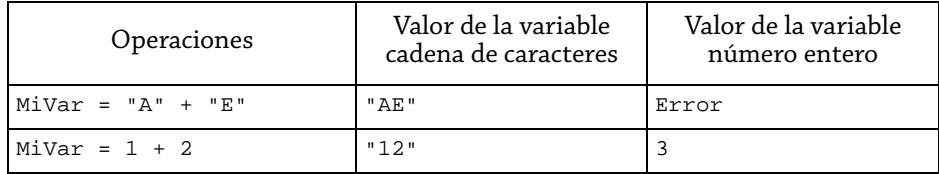

- y Para facilitar el desarrollo y el uso de la variable; se espera el contenido de la variable.
- y Cada tipo de variable tiene una cantidad asignada de memoria; por lo tanto, usar el tipo correcto de variable ahorra memoria.

**Aprenda el lenguaje VBA** 114 y conviértase en un experto en Excel (versiones 2019, 2021 y Microsoft 365)

He aquí los tipos de variables y los detalles de cada una:

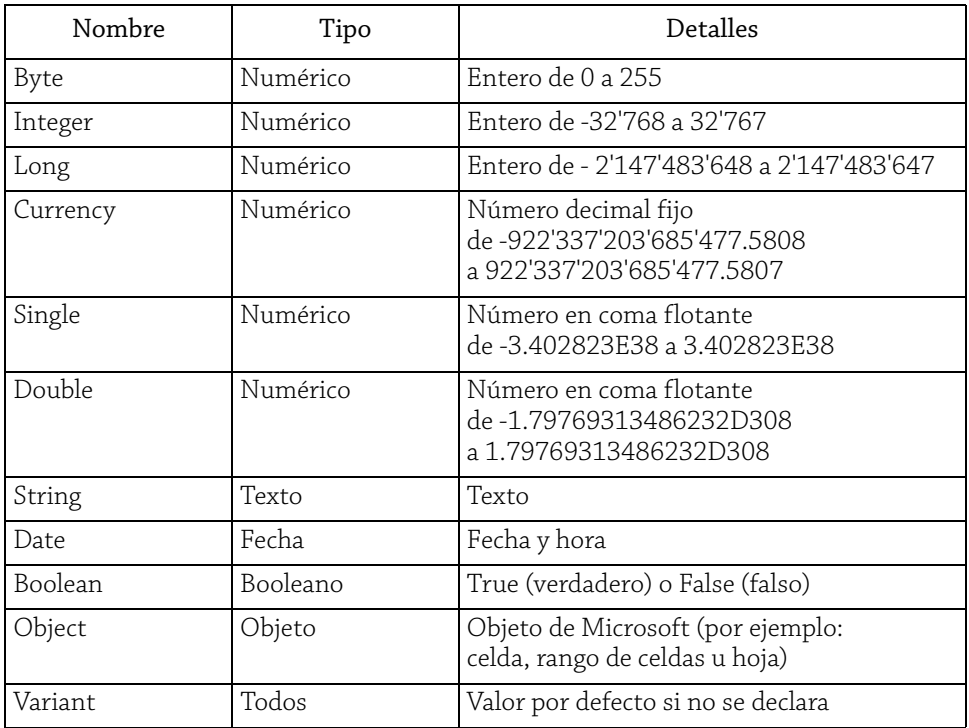

# 2. Concepto de formulario

#### Formulario

Un formulario es una ventana de interacción entre el usuario y el sistema. Es una interfaz visual para reproducir o recopilar información con fines de procesamiento.

El objeto formulario es el contenedor de los otros objetos visuales. Esto significa que incorpora otros objetos visuales, también propuestos en la caja de herramientas.

Una misma aplicación puede contener varios formularios.

#### Los controles

Un formulario es un contenedor de controles. Estos controles son objetos visuales que permiten la interacción con el usuario.

De forma predeterminada, se proponen unos quince controles en la caja de herramientas; para los objetivos de este ejemplo, se detallarán siete de ellos. Sin embargo, es posible importar controles nuevos, pero se trata de un uso más avanzado de la aplicación VBA.

Un control se crea cuando se coloca en un formulario. Un formulario puede contener varios controles del mismo tipo porque los controles son objetos únicos. La propiedad *Name* (nombre) de cada control debe ser única dentro del mismo formulario. En contraposición, es posible encontrar un control con el mismo valor para la propiedad *Name* en otro formulario:

```
' Un objeto Control1 colocado en el Formulario1
Formulario1.Control1
' Un objeto Control1 colocado en el Formulario2
Formulario2.Control1
```
He aquí algunos tipos de controles y su uso:

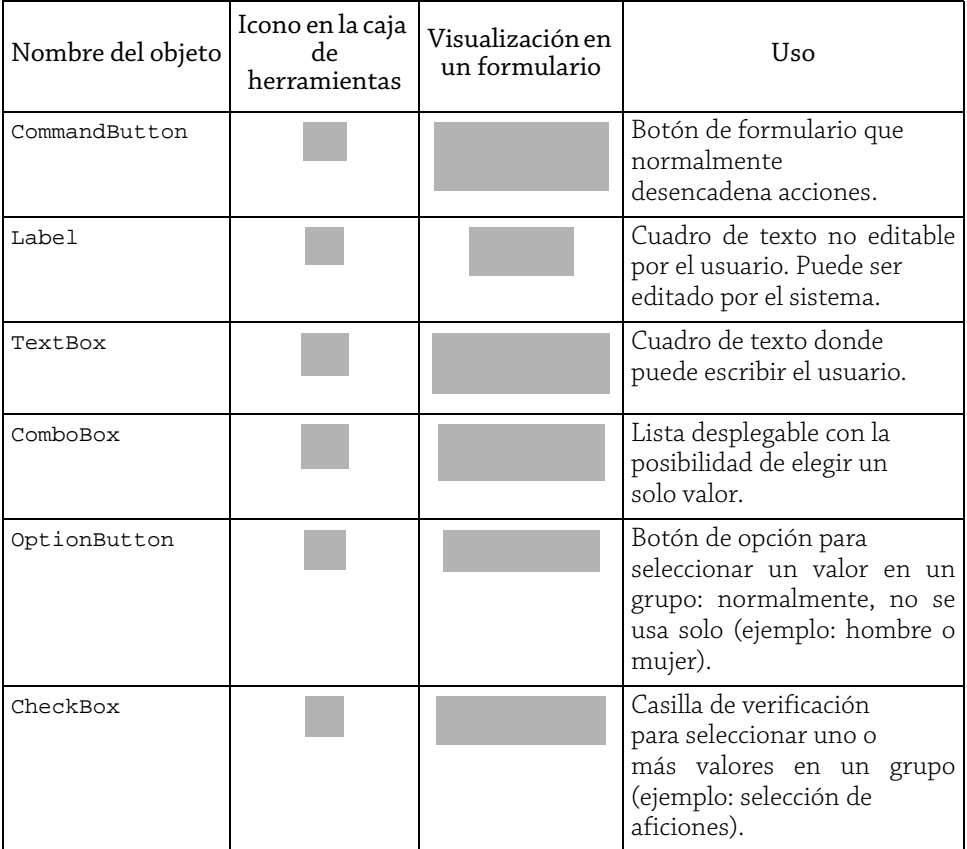

**Aprenda el lenguaje VBA** 116 y conviértase en un experto en Excel (versiones 2019, 2021 y Microsoft 365)

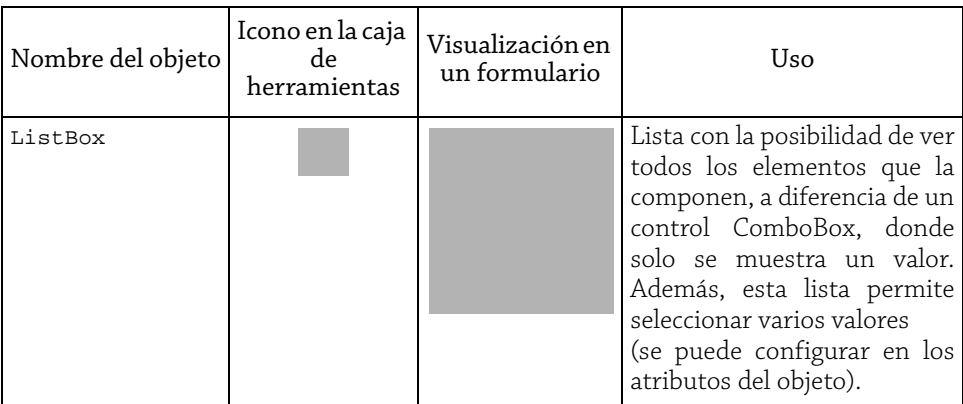

# 3. Escribir código

Esta subparte le enseñará las instrucciones básicas para la codificación. ¿Dónde, cuándo y cómo escribir código?

# Módulo

Un módulo es una hoja donde es posible escribir código. Los módulos pueden contener varios procedimientos.

# Procedimiento

Un procedimiento representa un fragmento de código que cuenta con un título. Se puede llamar a un procedimiento en cualquier momento dentro de la aplicación mediante la instrucción Call.

Puede tener parámetros de entrada llamados argumentos, que pueden ser opcionales.

Un procedimiento comienza por la instrucción Sub con el nombre del procedimiento y termina con la instrucción End Sub. Por defecto, el ámbito del procedimiento es público, lo que significa que es visible (y, por tanto, es posible llamarlo) en cualquier parte de la aplicación. No obstante, puede especificarse el alcance del procedimiento escribiendo Public o Private (privado) antes de la instrucción Sub. La instrucción Private Sub limitará la visibilidad del procedimiento al módulo donde se declara.

He aquí un ejemplo de procedimiento que muestra el producto de un cálculo dentro de un módulo.

```
Public Sub MiProcedimiento()
'Definición de mis variables A y B como números enteros
Dim A As Integer
Dim B As Integer
'Asignación de valores a las variables
A = 3
```